# 4 13.3.4 Editors - Shader Editor - Sidebar - Options Tab

## **Table of content**

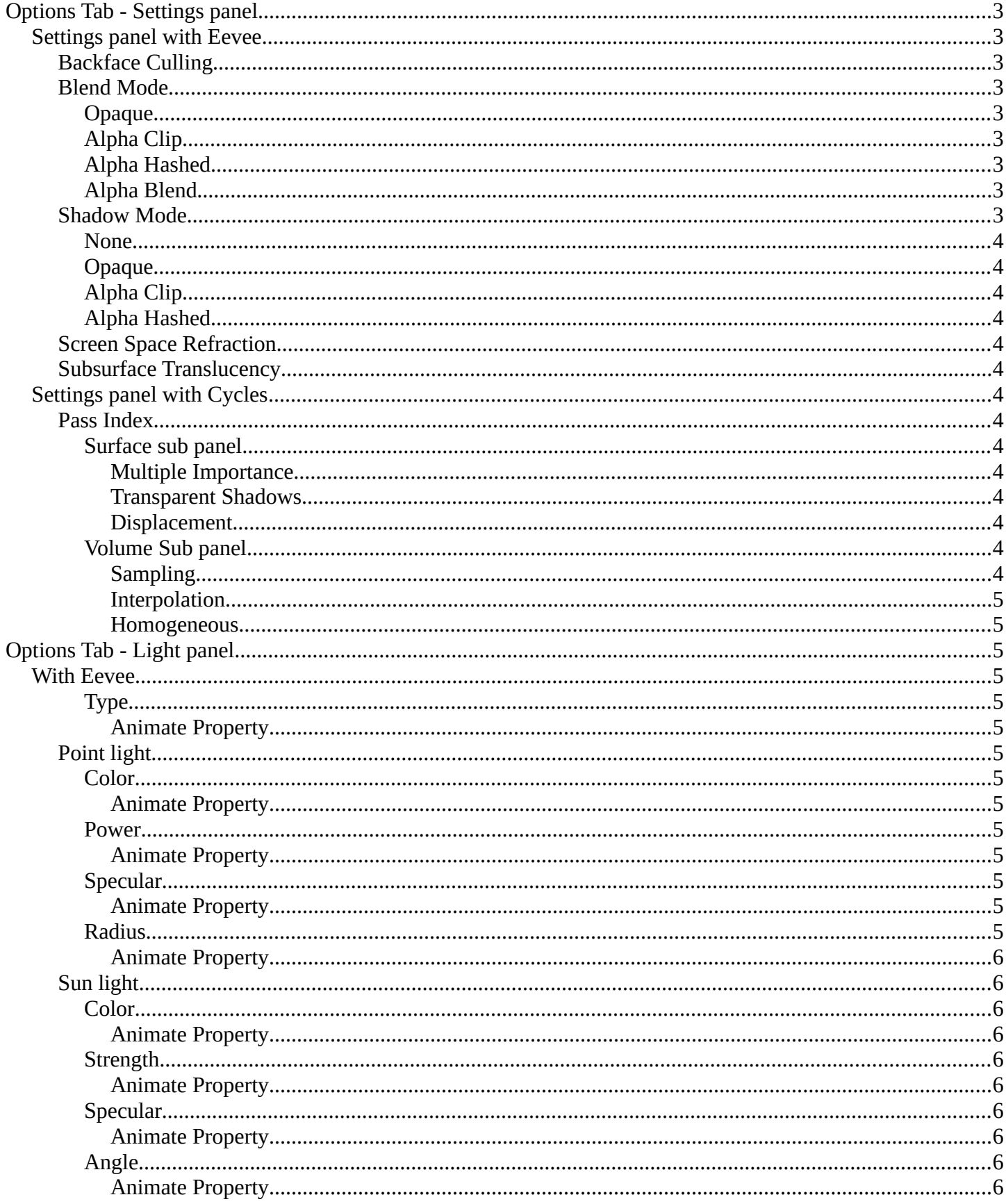

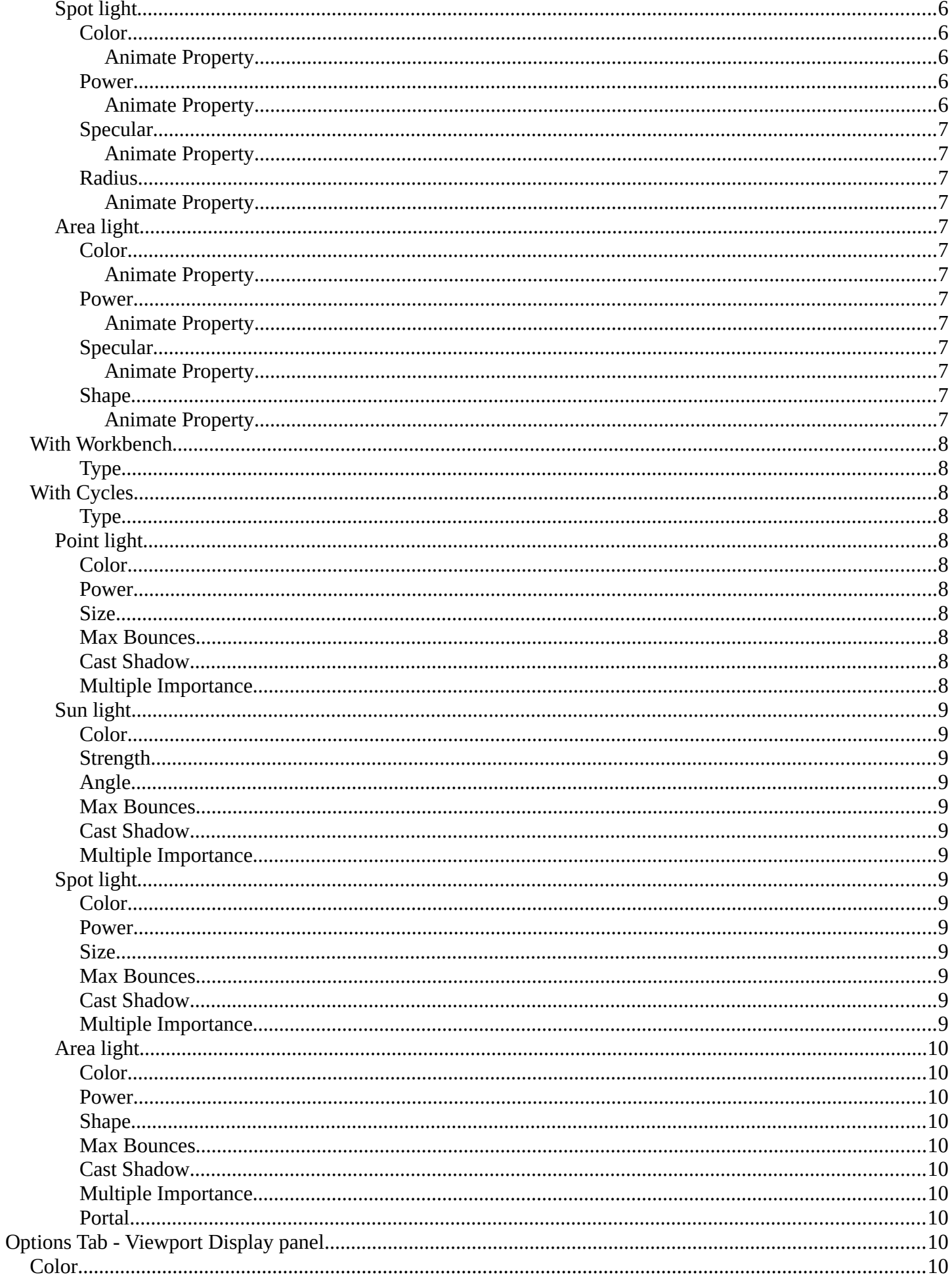

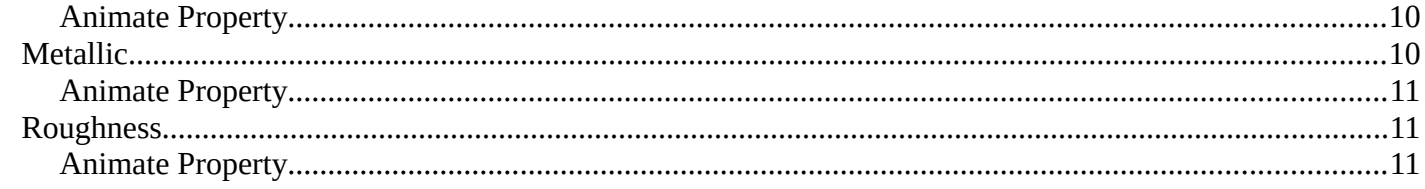

## <span id="page-2-0"></span>**Options Tab - Settings panel**

In the Options tab you will find general shading options for the current material for the render engines Eevee and Cycles. The Workbench renderer does not have any extra shading options.

The options tab moves around, dependent of what render engine you have chosen. With cycles the tab is at the end of the list.

The Settings panel appears with a mesh object selected.

## <span id="page-2-1"></span>**Settings panel with Eevee**

## <span id="page-2-2"></span>**Backface Culling**

Hide the back sides of the geometry when rendering.

### <span id="page-2-3"></span>**Blend Mode**

The blend mode for transparent faces.

#### <span id="page-2-4"></span>*Opaque*

Render the surface without transparency.

#### <span id="page-2-5"></span>*Alpha Clip*

Use the alpha threshold to clip the visibility.

<span id="page-2-6"></span>*Alpha Hashed* Use noise to dither the binary visibility

#### <span id="page-2-7"></span>*Alpha Blend*

Render polygon transparent, depending of the alpha channel of the texture.

## <span id="page-2-8"></span>**Shadow Mode**

The shadow mapping method.

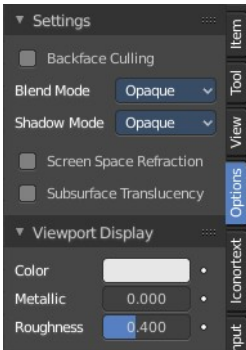

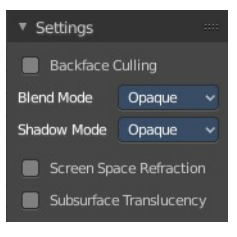

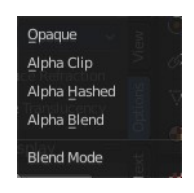

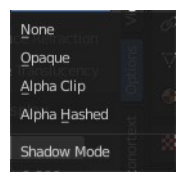

#### <span id="page-3-0"></span>*None*

The material will cast no shadow.

## <span id="page-3-1"></span>*Opaque*

The material will cast shadow without transparency.

## <span id="page-3-2"></span>*Alpha Clip*

Use the alpha threshold to clip the visibility.

## <span id="page-3-3"></span>*Alpha Hashed*

Use noise to dither the binary visibility and use filtering to reduce the noise.

## <span id="page-3-4"></span>**Screen Space Refraction**

Use ray-traced screen space refraction's.

## <span id="page-3-5"></span>**Subsurface Translucency**

Add translucency effect to subsurface.

## <span id="page-3-6"></span>**Settings panel with Cycles**

## <span id="page-3-7"></span>**Pass Index**

Index number for the material render index pass

### <span id="page-3-8"></span>*Surface sub panel*

#### <span id="page-3-9"></span>**Multiple Importance**

Use multiple Importance sampling for this material.

#### <span id="page-3-10"></span>**Transparent Shadows**

Use transparent shadows for this material if it contains a Transparent BSDF

#### <span id="page-3-11"></span>**Displacement**

Adjust the displacement method. Bump mapping is an old image based shader technique to fake displacement. Displacement deforms the geometry.

## <span id="page-3-12"></span>*Volume Sub panel*

<span id="page-3-13"></span>**Sampling** The volume sampling method.

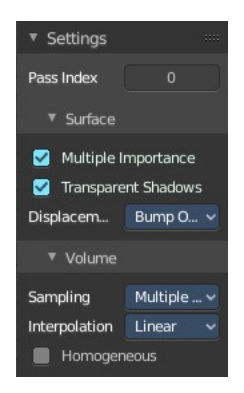

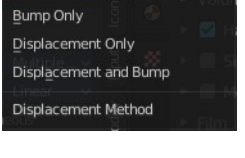

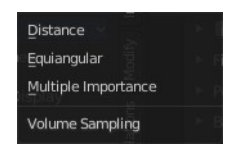

#### <span id="page-4-1"></span>**Interpolation**

The volume interpolation method. Linear or cubic

#### <span id="page-4-0"></span>**Homogeneous**

Use the same density for volume rendering.

## <span id="page-4-2"></span>**Options Tab - Light panel**

The Light panel appears with a light object selected.

## <span id="page-4-3"></span>**With Eevee**

#### <span id="page-4-4"></span>*Type*

The light type. The light settings changes, dependent of what light type you have chosen.

#### <span id="page-4-5"></span>**Animate Property**

This property can be animated.

## <span id="page-4-6"></span>**Point light**

#### <span id="page-4-7"></span>*Color*

The light color.

<span id="page-4-8"></span>**Animate Property** This property can be animated.

#### <span id="page-4-9"></span>*Power*

The strength of the light in Watt.

#### <span id="page-4-10"></span>**Animate Property**

This property can be animated.

#### <span id="page-4-11"></span>*Specular*

Adjust the specular reflection multiplier.

## <span id="page-4-12"></span>**Animate Property**

This property can be animated.

#### <span id="page-4-13"></span>*Radius*

The size of the point light.

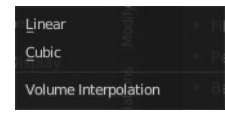

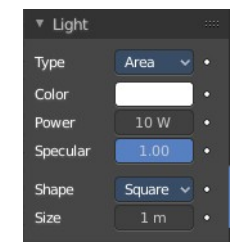

Point  $Sun$ Spot Area Type

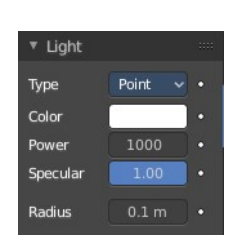

#### <span id="page-5-0"></span>**Animate Property**

This property can be animated.

## <span id="page-5-1"></span>**Sun light**

#### <span id="page-5-2"></span>*Color*

The light color.

<span id="page-5-3"></span>**Animate Property** This property can be animated.

#### <span id="page-5-4"></span>*Strength*

The strength of the light. This value is not in Watt.

#### <span id="page-5-5"></span>**Animate Property**

This property can be animated.

#### <span id="page-5-6"></span>*Specular*

Adjust the specular reflection multiplier.

#### <span id="page-5-7"></span>**Animate Property** This property can be animated.

#### <span id="page-5-8"></span>*Angle*

The angular diameter for the sun as seen from the earth.

<span id="page-5-9"></span>**Animate Property** This property can be animated.

## <span id="page-5-10"></span>**Spot light**

<span id="page-5-11"></span>*Color* The light color.

<span id="page-5-12"></span>**Animate Property** This property can be animated.

#### <span id="page-5-13"></span>*Power*

The strength of the light in Watt.

#### <span id="page-5-14"></span>**Animate Property**

This property can be animated.

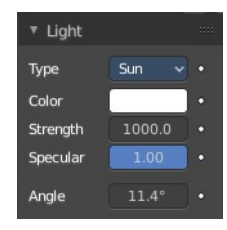

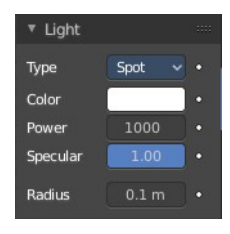

## <span id="page-6-0"></span>*Specular*

Adjust the specular reflection multiplier.

# <span id="page-6-12"></span>**Animate Property**

This property can be animated.

## <span id="page-6-1"></span>*Radius*

The size of the point light.

#### <span id="page-6-2"></span>**Animate Property**

This property can be animated.

## <span id="page-6-3"></span>**Area light**

#### <span id="page-6-4"></span>*Color*

The light color.

<span id="page-6-5"></span>**Animate Property** This property can be animated.

#### <span id="page-6-6"></span>*Power*

The strength of the light in Watt.

#### <span id="page-6-7"></span>**Animate Property**

This property can be animated.

### <span id="page-6-8"></span>*Specular*

Adjust the specular reflection multiplier.

#### <span id="page-6-9"></span>**Animate Property**

This property can be animated.

### <span id="page-6-10"></span>*Shape*

The shape of the light emitting area of the light.

Size X / Y

The size of the light emitting area of the light.

#### <span id="page-6-11"></span>**Animate Property**

This property can be animated.

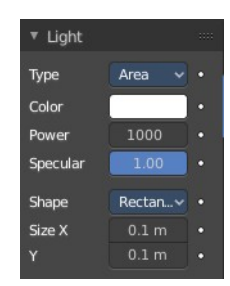

## <span id="page-7-0"></span>**With Workbench**

## <span id="page-7-1"></span>*Type*

The light type. The light settings changes, dependent of what light type you have chosen.

## <span id="page-7-2"></span>**With Cycles**

## <span id="page-7-3"></span>*Type*

The light type. The light settings changes, dependent of what light type you have chosen.

## <span id="page-7-4"></span>**Point light**

#### <span id="page-7-5"></span>*Color*

The light color.

#### <span id="page-7-6"></span>*Power*

The strength of the light in Watt.

#### <span id="page-7-7"></span>*Size*

The size of the point light

#### <span id="page-7-8"></span>*Max Bounces*

The maximum numbers of the bounces that this light will contribute to the render.

#### <span id="page-7-9"></span>*Cast Shadow*

The light casts a shadow.

#### <span id="page-7-10"></span>*Multiple Importance*

Use Multiple Importance sampling for this light.

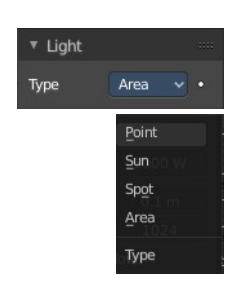

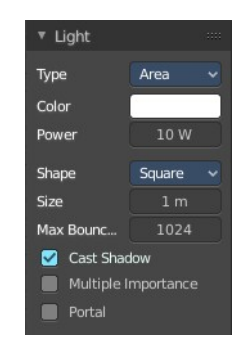

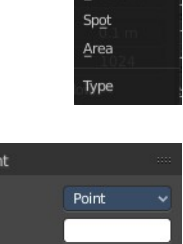

Point Sun

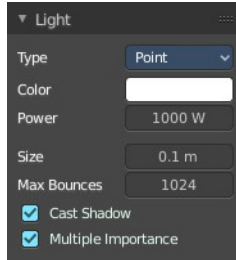

## <span id="page-8-0"></span>**Sun light**

#### <span id="page-8-1"></span>*Color*

The light color.

## <span id="page-8-2"></span>*Strength*

The strength of the light. This value is not in Watt.

## <span id="page-8-3"></span>*Angle*

The angular diameter for the sun as seen from the earth

### <span id="page-8-4"></span>*Max Bounces*

The maximum numbers of the bounces that this light will contribute to the render.

### <span id="page-8-5"></span>*Cast Shadow*

The light casts a shadow.

## <span id="page-8-13"></span>*Multiple Importance*

Use Multiple Importance sampling for this light.

## <span id="page-8-6"></span>**Spot light**

### <span id="page-8-7"></span>*Color*

The light color.

#### <span id="page-8-8"></span>*Power*

The strength of the light in Watt.

### <span id="page-8-9"></span>*Size*

The size of the point light

#### <span id="page-8-10"></span>*Max Bounces*

The maximum numbers of the bounces that this light will contribute to the render.

#### <span id="page-8-11"></span>*Cast Shadow*

The light casts a shadow.

### <span id="page-8-12"></span>*Multiple Importance*

Use Multiple Importance sampling for this light.

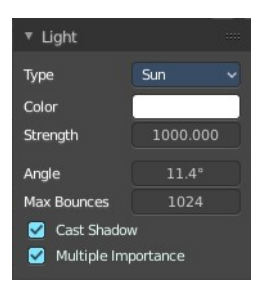

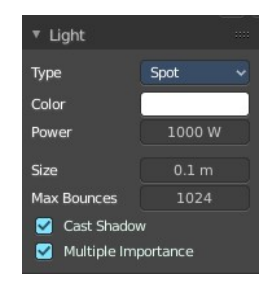

## <span id="page-9-0"></span>**Area light**

## <span id="page-9-1"></span>*Color*

The light color.

## <span id="page-9-2"></span>*Power*

The strength of the light in Watt.

## <span id="page-9-3"></span>*Shape*

The shape of the light emitting area of the light.

Size X / Y

The size of the light emitting area of the light.

## <span id="page-9-4"></span>*Max Bounces*

The maximum numbers of the bounces that this light will contribute to the render.

## <span id="page-9-5"></span>*Cast Shadow*

The light casts a shadow.

## <span id="page-9-6"></span>*Multiple Importance*

Use Multiple Importance sampling for this light.

## <span id="page-9-7"></span>*Portal*

Use this light to guide sampling of the background. This will make the light invisible.

# <span id="page-9-8"></span>**Options Tab - Viewport Display panel**

Adjust how the mesh object is displayed in the viewport when the viewport shading in the 3D view is in solid mode.

The content is the same for all three render engines.

## <span id="page-9-9"></span>**Color**

The color.

## <span id="page-9-10"></span>**Animate Property**

This property can be animated.

## <span id="page-9-11"></span>**Metallic**

Metallic look.

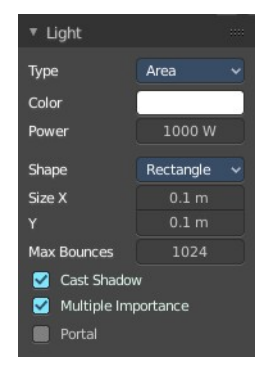

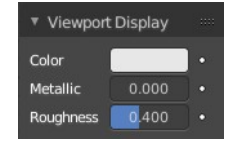

## <span id="page-10-0"></span>**Animate Property**

This property can be animated.

## <span id="page-10-1"></span>**Roughness**

The roughness.

## <span id="page-10-2"></span>**Animate Property**

This property can be animated.